**Dominican Hospital**<br>**P** Foundation. A Dignity Health Member

## Support what you are passionate about.

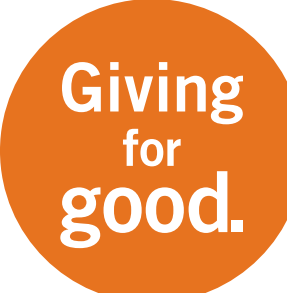

#### Sign up by returning this form or online

Payroll Donations: [ess.dignityhealth.org/lawson/portal/](http://ess.dignityhealth.org/lawson/portal/) Credit Card Donations: [supportdominican.org](http://supportdominican.org)

## Donate Now

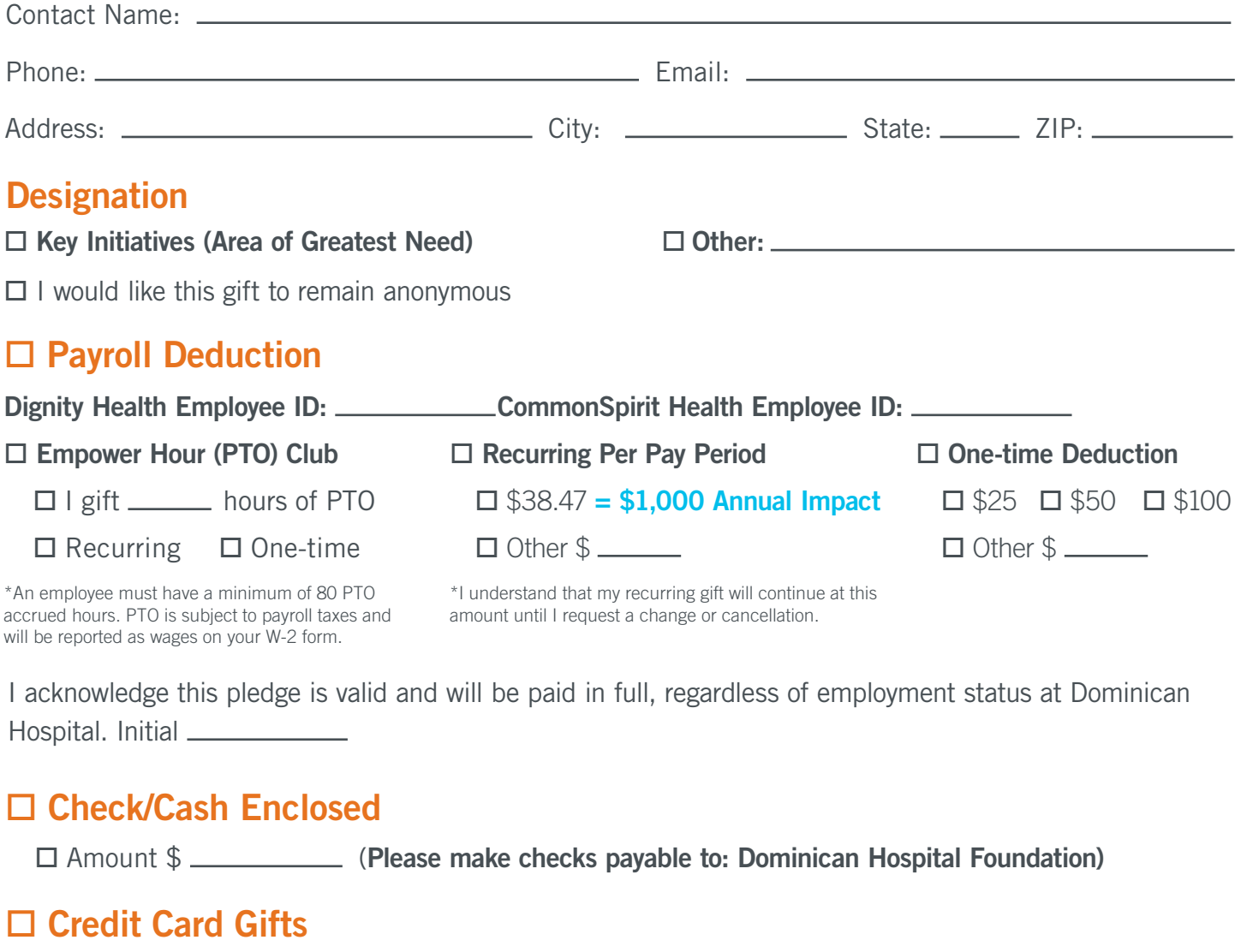

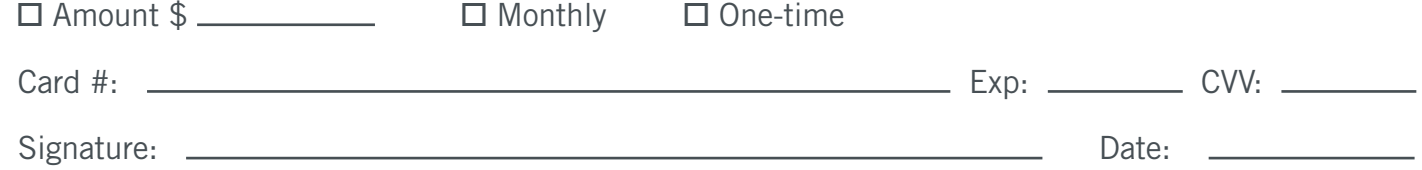

Dominican Hospital Foundation is a non-profit governed under 501(c)(3) regulations Federal tax ID: 94-2450442. I/We understand that my gift is nonrefundable and becomes the property of the Foundation and has ultimate control, authority, and discretion with regard to its assets. All gifts are tax deductible to the extent of the law. I/We confirm no exchange of tangible benefit or privilege in return for this donation.

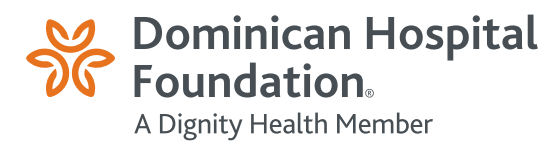

# Making a Donation through Employee Self-Service

- 1. Log into the Dignity Health ESS application from any computer with an internet connection.
- 2. Go to **[https://ess.dignityhealth.org](http://ess.dignityhealth.org/lawson/portal/)** to access the ESS application.
- 3. Enter your Dignity Health (Lawson) ID number and your network password.
- 4. Click Menu in the upper left then click Bookmarks.
- 5. Select + Employee Self-Service.
- 6. Select + Employee Giving.
- 7. Select ESS Employee Giving.

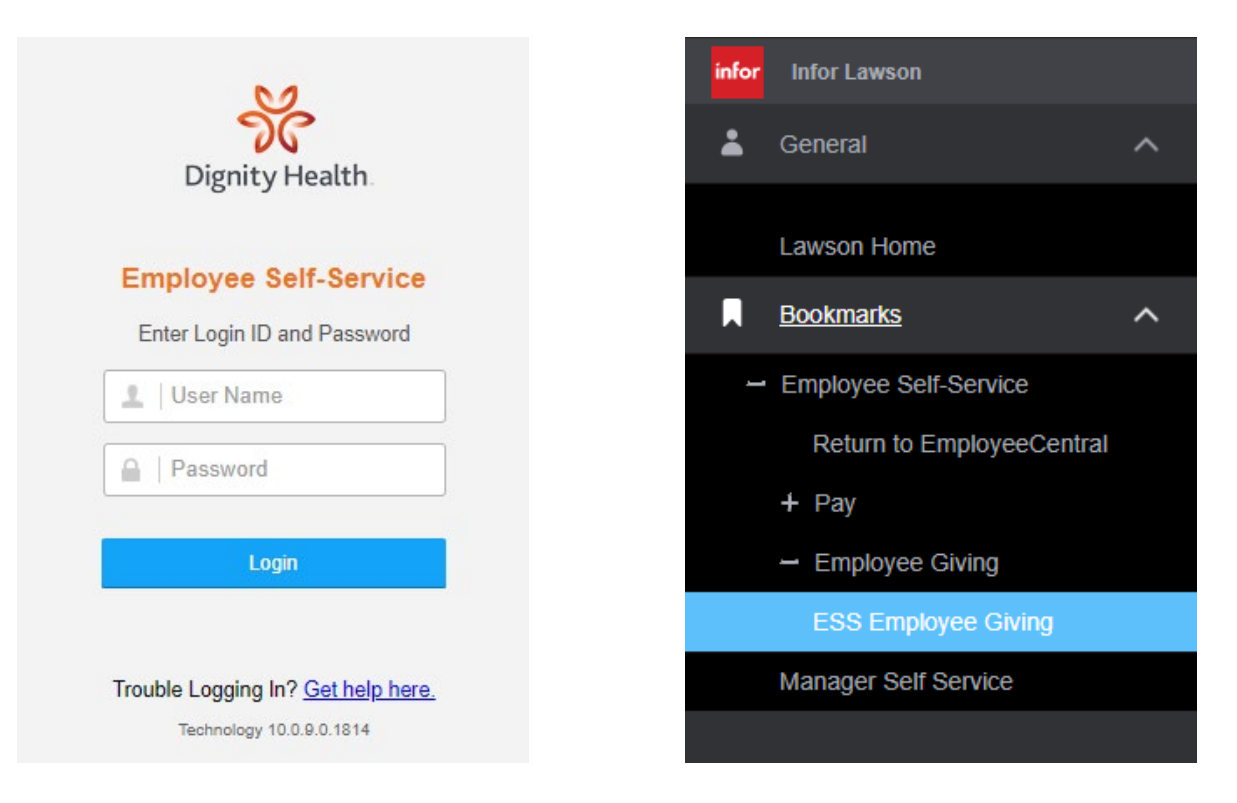

- 8. Click the Add Donation box towards the top left.
- 9. Select your pay option, located on the right.
- 10.Under the Foundation drop down, select Dominican Hospital Foundation (Santa Cruz).
- 11.Select the payment amount or number of PTO hours you would like to donate.
- 12.Click Confirm.
- 13.On the next page, fill out all applicable information and submit.

## Questions?

### Call us: (831)462-7712 Or Email us at: GivingToDominican@dignityhealth.org